# Обратная связь

Если вы посчитаете, что на платформе не хватает каких-либо возможностей, напишите нам через **раздел «Помощь»** под левым меню (в мобильном приложении Сферума «Помощь» находится внизу раздела «Профиль»). В мобильном приложении VK Мессенджер «Помощь» находится в разделе «Аккаунт» → «Помощь» → «Задать свой вопрос». В заголовке письма укажите «Обратная связь, сценарии использования» и наименование вашей образовательной организации. Ваши комментарии, пожелания и наблюдения позволят нам выявить массовые запросы и понять, в каком направлении развивать платформу.

При любых затруднениях со входом в аккаунт пишите в Поддержку Сферума по адресу info@sferum.ru.

## Ответы на часто задаваемые вопросы

## Что делать, если платформа не открывается на защищённом (фильтрованном) интернет-канале в образовательной организации?

- 1. Напишите нам через раздел «Помощь» под левым меню. В мобильном приложении Сферум «Помощь» находится внизу раздела «Профиль». В мобильном приложении VK Мессенджер «Помощь» находится в разделе «Аккаунт» → «Помощь» → «Задать свой вопрос» или на почту info@sferum.ru.
- 2. Мы отправим пакет документов для снятия ограничений.
- 3. Эти документы вам нужно будет переслать интернет-провайдеру.

### Есть ли обучающие тренинги или курсы повышения квалификации по платформе Сферум, в рамках которых можно получить документ государственного образца?

Пока таких курсов нет. Если они появятся, мы обязательно оповестим об этом администраторов образовательных организаций. А пока приглашаем посетить наши практико-ориентированные обучающие вебинары по работе с платформой, по итогам которых участники получат сертификат о прохождении обучения. О времени проведения вебинаров можно узнать у вашего регионального представителя или обратиться в Поддержку с аккаунта Сферума через раздел «Помощь» под левым меню. В мобильном приложении Сферум «Помощь» находится внизу раздела «Профиль». В мобильном приложении VK Мессенджер «Помощь» находится в разделе «Аккаунт» → «Помощь» → «Задать свой вопрос».

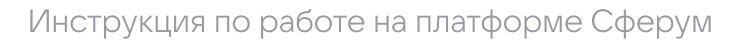

## Как зарегистрировать представителей администрации (директора и его заместителей)?

Отдельной роли для директора и его заместителей нет. Но вы можете, например, создать специальный класс, назвать его «Учительская» и пригласить туда администрацию образовательной организации в роли учителей. В поле «Предмет» при регистрации им надо будет вписать свою должность.

#### Что делать, если родители отказываются регистрировать ребёнка на платформе?

Законные представители ребёнка вправе принять то или иное решение о регистрации. Но важно проинформировать их о всех преимуществах работы с платформой. В частности, о том, что ребенок получит доступ к школьному сообществу и части учебных материалов внутри закрытого сообщества. Без регистрации, к сожалению, это будет невозможно, так как Сферум закрыт от внешних пользователей в целях безопасности. Вместе с тем у незарегистрированного пользователя есть возможность присоединяться к звонку или трансляции по ссылке и так участвовать в школьных мероприятиях.

#### Создаётся ли аккаунт ВКонтакте при регистрации учебного профиля на Сферум?

Нет. А если у вас уже есть аккаунт, его на платформе Сферум никто не увидит, вы лишь воспользуетесь уже существующим VK ID для входа.

## Что делать, если нам не ответили на заявку о подключении образовательной организации к Сферуму?

Проверьте папки «Спам» и «Социальные сети». Если и там нет ответа, пожалуйста, напишите нам снова на info@sferum.ru.

## Каков максимальный объём файла, который можно загрузить? Сколько по времени можно хранить файлы?

Отдельный файл не должен весить больше 200 МБ. Ограничений по времени хранения нет.

#### Сколько может быть участников в видеоуроке?

В веб-версии – до 50 человек, в приложениях – до 100. Собирать больше людей можно с помощью прямых трансляций.

#### Нужно ли платить за Сферум?

Нет, платформа Сферум предоставляется бесплатно.

#### Где я могу узнать о новостях платформы?

Подробнее о наших продуктах и проектах вы можете узнать на странице https://prof-sferum.ru/sferum\_media, где мы собрали все ссылки на наши ресурсы $$ от блога с полезными статьями до календаря образовательных мероприятий.